## **USB-seriell-Adapter**

Der Adapter verbindet den USB 2.0 - Anschluss eines Notebook oder Desktop PCs WINXP/7-11. Seit 2020 werden die Treiber ab WIN10 automatisch installiert!

PC-Programmer des SMS-Schaltgerät SG35s und AS-SG Pulse-Generator Somit können diese Geräte an einem PC über USB betrieben werden. USB 2.0 to Serial adapte **Bitte unbedingt beachten:** erst die Treiber von der CD installieren und nach erfolgreicher Installation den Adapter an den USB-Bus stecken! Die Funktion des installierten Adapters kann einfach mit einem Terminalprogramm überprüft werden, wie Hyperterminal<sup>1</sup>. In unserem Fall ist der Adapter als COM2 verfügbar. Werden PIN2 und 3 gebrückt, so Abbildung kann abweichen werden die gedrückten Tasten an PIN3 ausgegeben und über PIN2 C<sub>C</sub>c2 - HyperTerminal Datei Bearbeiten Ansicht Anrufen Übertragung ? wieder eingelesen und im Terminalfenster de 08 de 6 2 in RxD dargestellt.  $\begin{array}{c}\n\circ \\
\circ \\
\circ \\
\circ \\
\circ \\
\circ\n\end{array}$ Eigenschaften von COM2  $|?|X|$ 3 out TxD  $0000$ Anschlusseinstellungen Nach Beendigung des Hyperterminals ist V24-DSUB9-Stecker der Adapter an das Gerät zu stecken, die Bits pro Sekunde: 19600  $\overline{\mathbf{v}}$ Versorgungsspannung an das Gerät einzustecken und das dazu pas-Datenbits:  $\boxed{8}$ sende Programm zu installieren und zu starten, wie SG-Program-च mer.exe für den SG35s. Parität: Keine  $\overline{\mathbf{v}}$ Stoppbits: 1  $\overline{\mathbf{r}}$ Das Programm scannt nun die erc2 - HyperTerminal sten 14 COM-Schnittstellen am PC Datei Bearbeiten Ansicht Anrufen Übertragung ? Flusssteuerung: Kein  $\overline{\phantom{a}}$ de 03 08 0 und sollte das Gerät finden.

Der SG35s läuft mit 38400 Baud, der Puls-Generator mit 9600Baud, alles 8 Datenbits, no Parity, 1 Stopbit und keine Flussteuerung über XON/XOFF oder Hardware.

Sollte unsere Programmiersoftware keine COM-Schnittstelle fin- Verbunden 00:00:17

den **obwohl die serielle Schnitstelle mit HyperTerm funktioniert,** kann dafür bei uns per email ein spezieller Treiber angefordert werden. Der Treiber passt nur zu unseren Adaptern, jeder Adapterhersteller liefert seine eigenen Treiber.

Nach erfolgreicher Installation empfehlen wir unter Systemeinstellungen/Verwaltung/Dienste/ plug&play/Eigenschaften den Autostarttyp von automatisch auf manuell zu stellen, da WIN zuweilen durch wiederholtes Installieren dieses dann nicht mehr ordnungsgemäß durchführt.

1 ab WIN7 ist Hyperterminal nicht inkludiert, aber es läuft das Hyperterminal von XP ohne Installation.

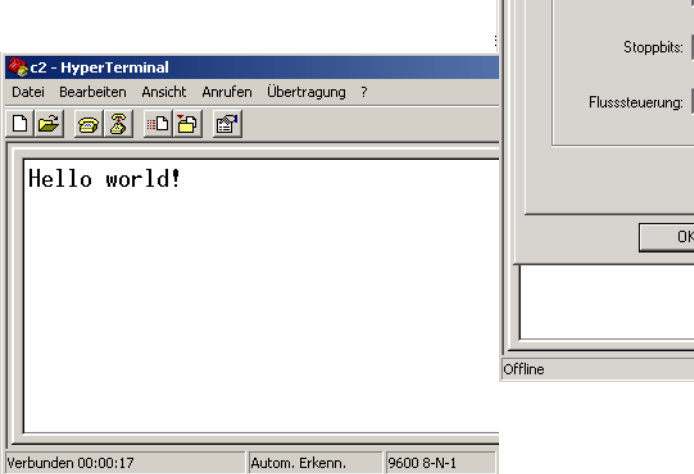

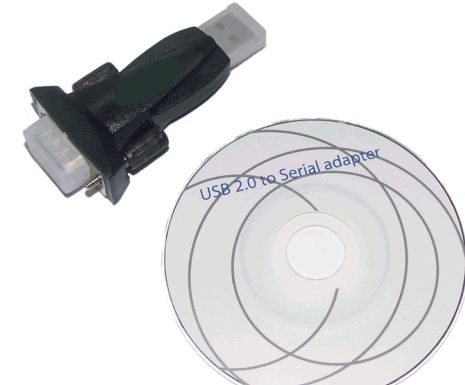

Standard wiederherstellen

Übernehme

Autom. Erkenn

Abbrechen |

Autom, Erkenn.